# **Cisco for Dummies Cheat Sheet**

## **How to Configure a Cisco Network**

Like all networks, a Cisco network needs to be properly configured. To do so, you need to know the configuration modes to use when configuring your network. You also should know how to configure an interface, configure a switch management interface, and configure an interface to use DHCP for your Cisco network.

## **Configuration modes for Cisco networking**

When moving around in the Cisco IOS, you will see many prompts. These prompts change as you move from one configuration mode to another. Here is a summary of the major configuration modes:

User EXEC mode:

 When you connect to a Cisco device the default configuration mode is user exec mode. With user exec mode you can view the settings on the device but not make any changes. You know you are in User EXEC mode because the IOS prompt displays a ">".

Privileged EXEC mode:

 In order to make changes to the device you must navigate to Privileged EXEC mode where you may be required to input a password. Privileged EXEC mode displays with a "#" in the prompt.

Global Configuration mode:

 Global Configuration mode is where you go to make global changes to the router such as the hostname. To navigate to Global Configuration mode from Privileged EXEC mode you type "configure terminal" or "conf t" where you will be placed at the "(config)#" prompt.

Sub Prompts:

 There are a number of different sub prompts from Global Configuration mode you can navigate to such as the interface prompts to modify settings on a specific interface, or the line prompts to modify the different ports on the device.

#### **Configure an interface for Cisco networking**

When working with routers in particular, but also when dealing the management interface on switches, you will often need to configure network interfaces which will either match physical interface ports or virtual interfaces in the form of a virtual LAN (VLAN) interface (when dealing with switches).

For your router interfaces the following example will set speed, duplex and IP configuration information for the interface FastEthernet 0/0 (notice the interface reference as slot/port). In the case of the router, the interface is enabled using the no shutdown command in the final step; interfaces on switches are enabled by default.

```
Router1>enable
Router1#configure terminal
Router1(config)#interface FastEthernet0/0
Router1(config-if)#description Private LAN
Router1(config-if)#speed 100
Router1(config-if)#duplex full
Router1(config-if)#ip address 192.168.1.1 255.255.255.0
Router1(config-if)#no shutdown
```
cisco for dummies cheat sheet http://cameraangle.co.uk/doku.php?id=cisco for dummies cheat sheet&rev=1476976266

#### **Configure a switch management interface for Cisco networking**

For your switches, to enable an IP address on your management interface, you will use something similar to this example. In this example, management is being performed over VLAN 1 – the default VLAN.

```
Switch1>enable
Switch1#configure terminal
Switch1#interface VLAN 1
Switch1(config-if)#ip address 192.168.1.241 255.255.255.0
```
#### **Configure an interface to use DHCP for Cisco networking**

If you want to configure either a router or switch to retrieve its IP configuration information from a network Dynamic Host Configuration Protocol (DHCP) server, then you can commands like the following example.

```
Router1>enable
Router1#configure terminal
Router1(config)#interface FastEthernet0/0
Router1(config-if)#ip dhcp
```
# **Creating a VLAN for Cisco Networking**

When working with your Cisco network, you may want to separate users into different broadcast domains for security or traffic reduction. You can do this by implementing VLANs. The following example will create VLAN (VLAN2) and place the ports on a switch (from 1-12) into VLAN2.

```
Switch1>enable
Switch1#configure terminal
Switch1(config)#interface vlan 2
Switch1(config-if)#description Finance VLAN
Switch1(config-if)#exit
Switch1(config)#interface range FastEthernet 0/1 , FastEthernet 0/12
Switch1(config-if-range)#switchport mode access
Switch1(config-if-range)#switchport access vlan 2
```
If you are connecting two switches together, then you will want to allow all configured VLANs to pass between the two switches. This is accomplished by implementing a trunk port. To configure port 24 on your switch to be a trunk port, you will use the following code:

Switch1>enable Switch1#configure terminal Switch1(config)#interface FastEthernet 0/24 Switch1(config-if-range)#switchport mode trunk

# **Using EtherChannel for Cisco Networking**

Don't be afraid to use EtherChannel on your Cisco network. EtherChannel allows you to take up to eight network ports on your switch and treat them as a single larger link. This can be used to connect servers with multiple network cards that are bonded (or teamed) to a switch, or to connect multiple switches together. There are two main negotiation protocols, Port Aggregation Protocol (PAgP) which is a proprietary Cisco protocol and Link Aggregation Control Protocol (LACP) which is an open standards protocol.

To set EtherChannel to use with of the protocols you will configure it to support one of the following modes.

auto: Sets the interface to respond to PAgP negotiation packets, but the interface will start negotiations on its own.

- desireable: Sets the interface to actively attempt to negotiate a PAgP connection.
- on: Forces the connection to bring all links up without using a protocol to negotiate connections. This mode can only connect to another device that is also set to on. When using this mode, the switch does not negotiate the link using either PAgP or LACP.
- active: Sets the interface to actively attempt to negotiate connections with other LACP devices.
- passive: Sets the interface to respond to LACP data if it receives negotiation requests from other systems.

From: <http://cameraangle.co.uk/> - **WalkerWiki - wiki.alanwalker.uk**

Permanent link: **[http://cameraangle.co.uk/doku.php?id=cisco\\_for\\_dummies\\_cheat\\_sheet&rev=1476976266](http://cameraangle.co.uk/doku.php?id=cisco_for_dummies_cheat_sheet&rev=1476976266)**

Last update: **2023/03/09 22:35**

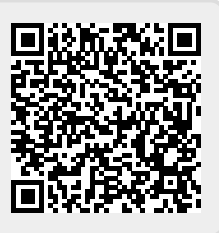